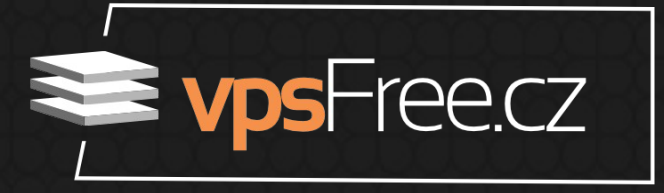

#### ... a báli jste se zeptat (v kontextu správy serveru) Vše co jste chtěli vědět o SSH

Jakub Jelen Prezentuje VPSFree.cz, Red Hat

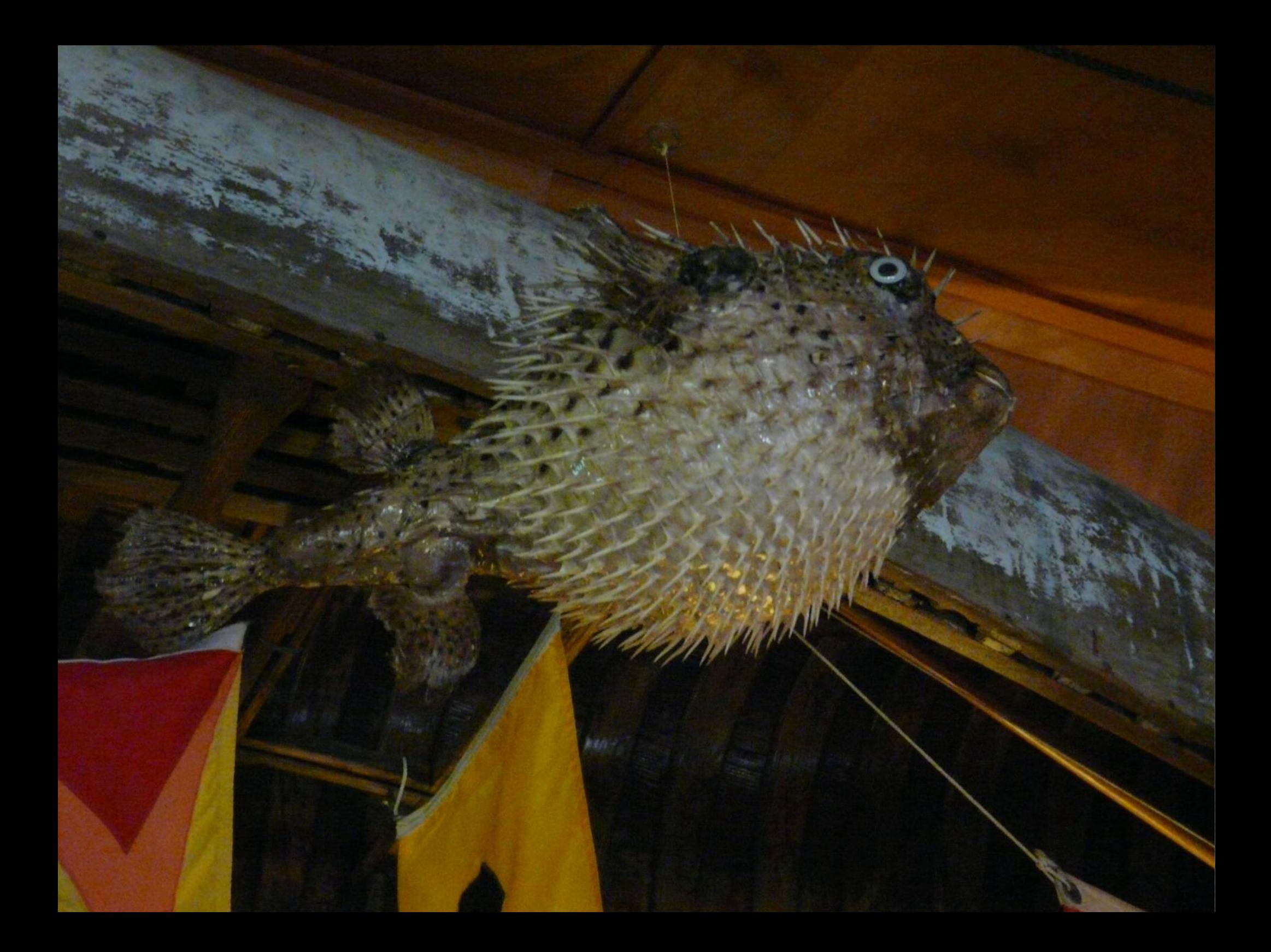

#### Obsah

1. PKCS#11 2. Port Forwarding a.Local, Remote, Dynamic 3. Proxy a.SOCKS, VPN 4. Ostatní a.SSHFS, SSHFP

PKCS#11

#### PKCS#11

- API pro kryptografii s veřejným klíčem
- Kryptografické tokeny
	- HSM, TPM, SmartCard, Yubikey NEO, eID
- Bezpečnost: 2FA
	- Privátní klíč pouze na tokenu bez možnosti ukradení
	- Chráněný PIN, automatické zablokování
- Pro serverové i uživatelské klíče

#### PKCS#11

- Tvorba klíčů závislá na tokenu/ovladači [3]
	- \$ LIB=/usr/lib/x86\_64\*/openscpkcs11.so
	- \$ LIB=/usr/lib64/opensc-pkcs11.so
- Získání veřejného klíče
	- \$ ssh-keygen -D \$LIB
- Připojení
	- \$ ssh -I \$LIB user@remotehost
- SSH-Agent (také pro server!)
	- \$ eval `ssh-agent` && ssh-add -s \$LIB (odstranit původní klíče a restartovat server)

## Port Forwarding

#### Lokální

- Lokální port → Existující port na serveru
	- Zpřístupnění vzdálené služby (šifrovaně)
	- Vyhnutí se firewallu / filtru obsahu ISP
- Př: Připojení na vzdálený mysql server
	- \$ ssh -L 3306:localhost:3306 mysql
	- \$ mysql -hlocalhost -P3306 --protocol=TCP -p
- Config: LocalForward

## Lokální (příklad)

- Připojení na vzdálený HTTP server
	- \$ ssh -L 8080:localhost:80 server
	- Firefox: http://localhost:8080/phpmyadmin/
		- # echo "127.0.0.1 server-fqdn" >> /etc/hosts
		- Firefox: http://server-fqdn:8080/

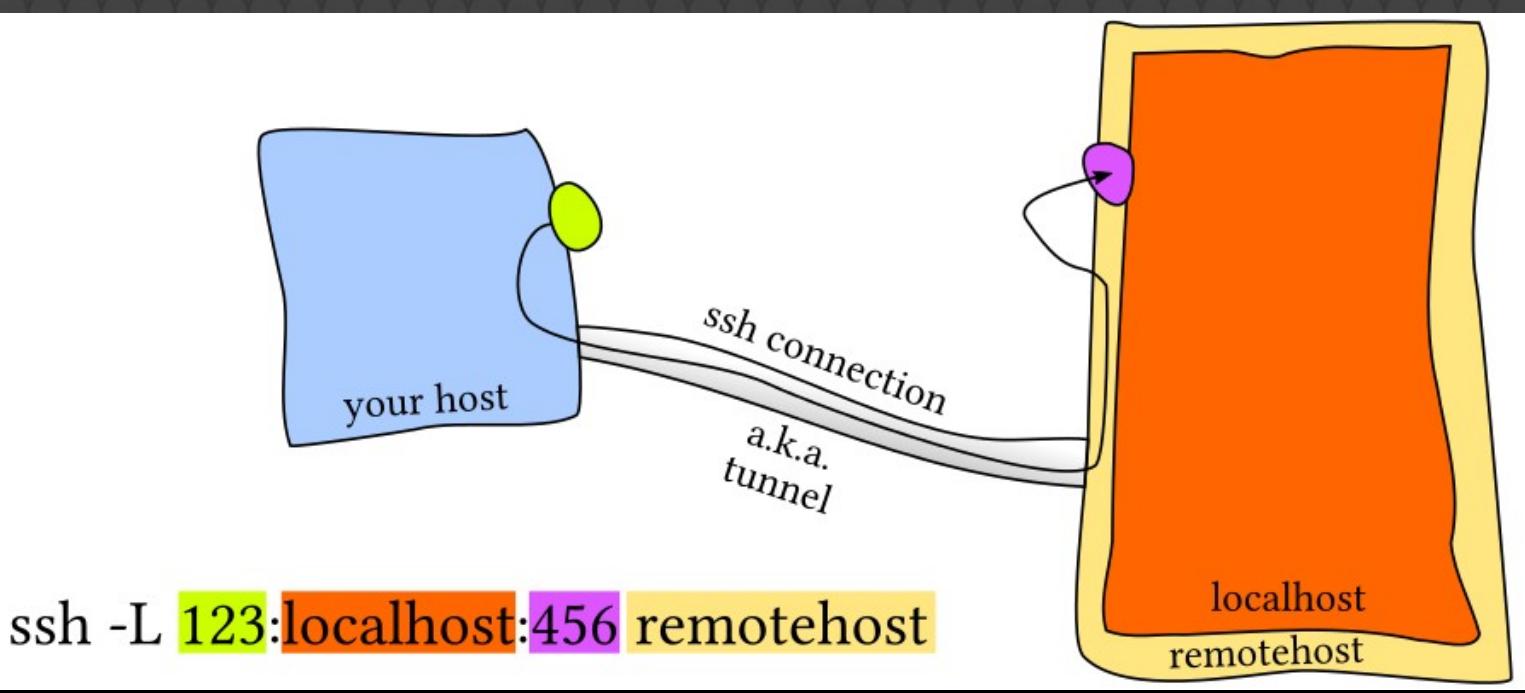

#### Vzdálené

- Port na serveru => Existující lokální port
	- Zpřístupnění lokální služby ze serveru
	- Počítač za NATem, Firewallem, bez veřejné IP
- Př: Reverzní tunel pro přístup do vnitřní sítě [local] \$ ssh -R 2222:localhost:22 public [public] \$ ssh -p 2222 localhost

• Config: RemoteForward

### Vzdálené (příklad)

- Tunel na kopírování souborů zpět:
	- [local] \$ ssh -R 2222:localhost:22 remote
	- [remote] \$ scp file localhost:file -P 2222

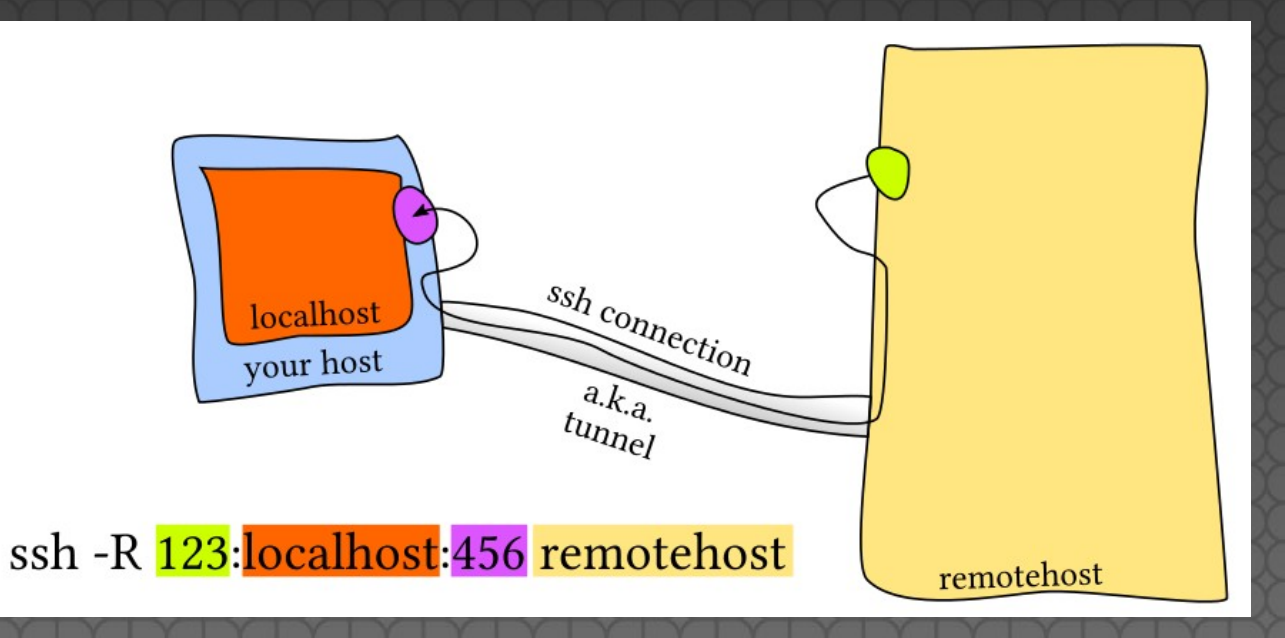

#### Port Forwarding obecně

- UNIX domain sockets (openssh-6.7)
	- \$ S=/var/run/mysqld/mysqld.sock
	- $$$  ssh -R  $$S:$ \$S -R  $127.0.0.1:3306:$ \$S mysql
- Povolení: [all|local|remote|no]
	- AllowTCPForwarding
	- AllowStreamLocalForwarding
- Adresa volného portu
	- Výchozí loopback (127.0.0.1)
	- Klient: -g
	- Server: GatewayPorts

#### Port Forwarding obecně

- Sdílení jediného spojení
	- ControlMaster auto
	- ControlPath ~/.ssh/control-%l.%r@%h:%p
	- ControlPersist 2m
- Pouze Port forwarding
	- \$ ssh -NTfD localhost: 9999 remote
	- $\bullet$  -N  $\#$  no command
	- $\bullet$   $-T$   $\#$  no TTY
	- -f # background before command execution

#### Dynamické

- SOCKS proxy
- Přesměrování TCP/IP provozu přes server
- Podpora IPv6, "Anonymizace"
- Obcházení pravidel ISP
- Př:
	- \$ ssh -D localhost:9999 remote
	- Firefox: Nastavení  $\rightarrow$  Pokročilé  $\rightarrow$  Síť  $\rightarrow$  Připojení → SOCKS host: 127.0.0.1, port: 9999
	- whatismyip.com

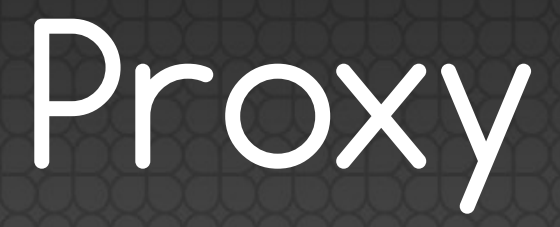

#### **SOCKS**

- = Dynamic Port Forwarding
- Rozdíl?
	- \$ ssh -D localhost:9999 remote
	- Pouze tento počítač
	- \$ ssh -D 147.32.77.220:9999 remote
	- Kdokoliv z lokální sítě

#### VPN

- NetworkManager-ssh-gnome [4], sshuttle [5]
- Ručně:
	- Klient:
		- # ssh -w 0:0 remote
	- Server:
		- PermitRootLogin [yes|without-password]
		- PermitTunnel [yes|point-to-point]
	- Pokud více než p2p:
		- # echo 1 | /proc/sys/net/ipv4/ip forward
		- Nastavení sítě

#### Ostatní

#### • SSHFS: FUSE + SFTP

• # sshfs hostname:/var/www /mnt/vps

• SSHFP: DNS + hostkey fingerprint

\$ ssh-keygen -r hostname -g

hostname IN TYPE44  $\{ + 22 01 01 \}$ 33aad4d544e85c8a8264471da2ce9ec85de86933

• ssh\_config: VerifyHostKeyDNS

• HostKey rotation: Pravidelná výměna klíčů

• Klient ukládá všechny serverové klíče

#### Shrnutí

- Kniha "SSH Mastery"
- Yubikey: bezpečný klíč
- Lokální x Vzdálené přesměrování
- Obcházení omezení pomocí SOCKS proxy
- Ano, umíme také VPN

# Otázky?

jakuje@gmail.com Kontakt:

## Zdroje a odkazy

- [0] SSH Mastery, J.W.Lucas, 2012
- [1] http://blather.michaelwlucas.com/archives/1132
- [2] http://unix.stackexchange.com/a/115906/121504
- [3] https://developers.yubico.com/yubico-pivtool/SSH\_with\_PIV\_and\_PKCS11.html
- [4] https://github.com/danfruehauf/NetworkManager-ssh
- [5] https://github.com/apenwarr/sshuttle